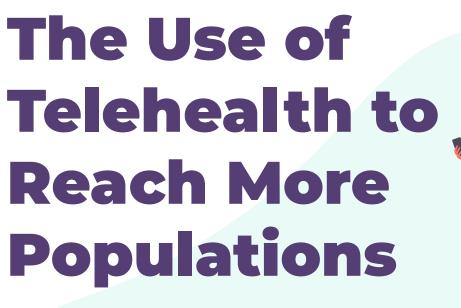

**TNOTA Conference 2021** 

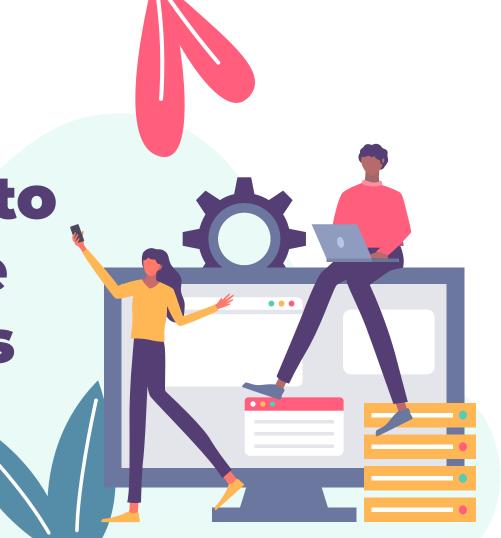

# Scan for link to this PowerPoint to follow along!

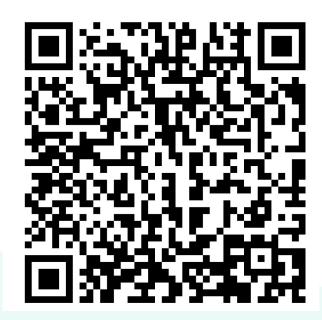

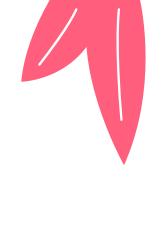

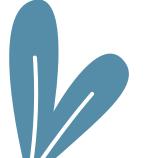

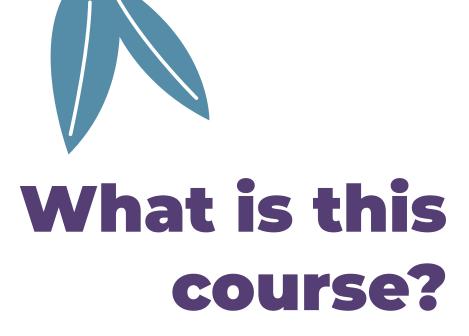

This course presents innovative telehealth practices to reach the needs of individuals across the lifespan in a variety of practice settings from research, first-hand accounts, and an entrepreneurship model.

### **Course Objectives**

#### Objective 01

Learners will feel proficient at the use of telehealth for their practice.

#### Objective 02

Learners will be prepared to use telehealth services across the lifespan within a variety of practice settings.

#### Objective 03

Learners will be able to start an entrepreneurship platform for his/her own practice in-person, through telehealth, or in combination.

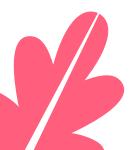

## Outline

- 1. Telehealth Basics with Barb
- 2. Allison's Advanced Telehealth
- 3. Alicia and Adult Telehealth
- 4. Sandy's Parent & Student Perspective on Telehealth
- 5. Tanner's Telehealth Manual & Practical Applications

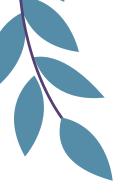

#### **Meet our team:**

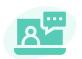

Barbara Meussner, OTR/L, MBA

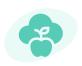

Allison Shackelford, OTR/L

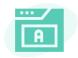

Alicia Rinks, OTR/L

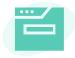

**Sandra Dicks, OTS** 

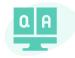

**Tanner Petty, OTD** 

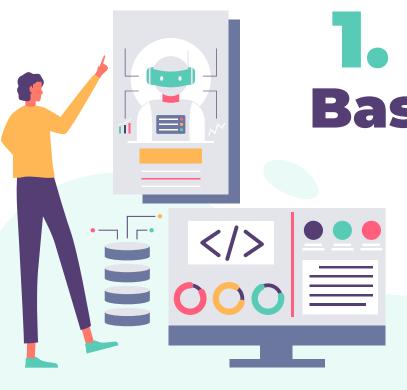

# . Telehealth Basics with Barb

- 1. Legislation
- 2. Getting started
- 3. Key must haves

# 1. Legislation The good news!!!

#### Posted April 17, 2021 TNOTA

Great news! Thanks to the tremendous efforts of TNOTA leadership, members, and OT stakeholders across the state, TNOTA's sponsored bill (SB1072/HB1275) amending the OT practice act has passed!

This legislation updates OT practice settings to include telehealth—this means that OT practitioners are now able to use telehealth as a service delivery model permanently. This legislation also acknowledges that OTs may provide a treatment diagnosis to patients.

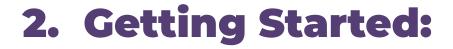

- 1. Choose your platform based on your location guidelines
  - a. Platform needs to be secured
  - b. Ensure families have access
  - c. Many platforms available
  - d. We use zoom secure encrypted

#### **Getting Started, cont.**

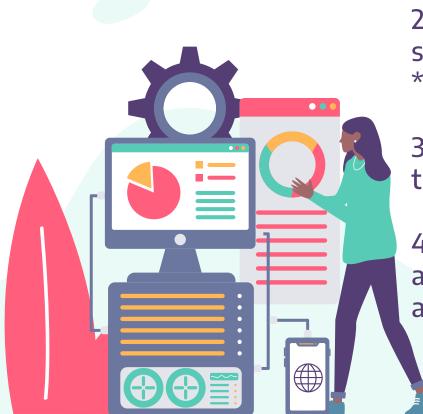

2. Become familiar with virtual therapy sessions.

\*watch some videos ex: Etherapy

3. Contact and schedule families, ensure they have connection to your platform

4. Plan your sessions by reviewing goals and identifying activities that would be appropriate during a virtual meeting.

#### **Getting Started, cont.**

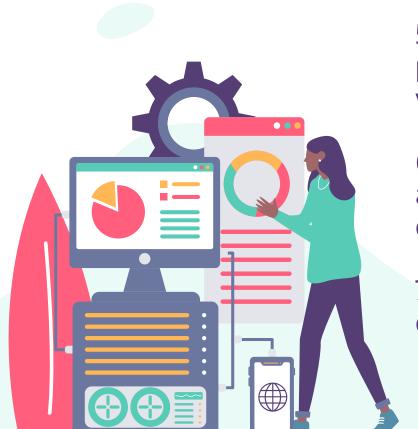

- 5. Consider follow up activities the family/ patient may do as a home program before your next visit- prepare in advance.
- 6. Telehealth sessions are medical visits and require the same level of confidentiality as face to face visits.
- 7. Being prepared to use coaching, consultation, and train the trainer models.

#### **Getting Started, cont.**

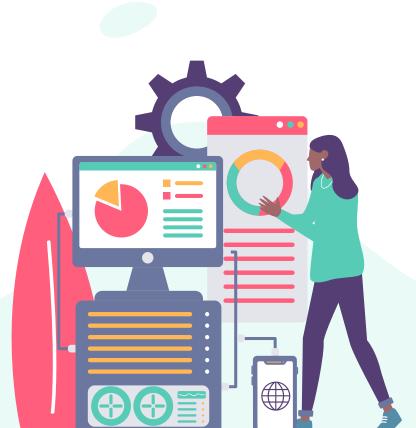

- 8. Thinking of household objects and daily activity routines to achieve therapy goals.
- 9. Ensuring environment is free from distraction and interruption.
- 10. Obtain informed consent.
- 11. Document the start and stop time of the telehealth session for your medical record.

### 3. Key must haves

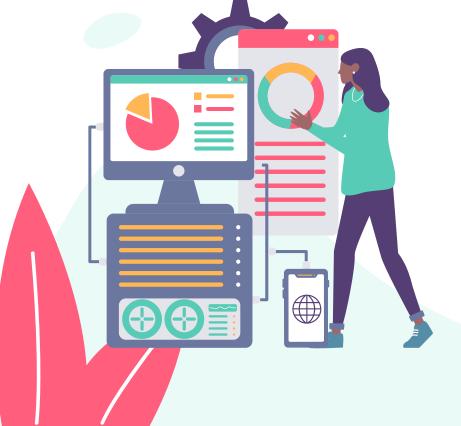

SEE QPR CODES AT END OF PRESENTATION

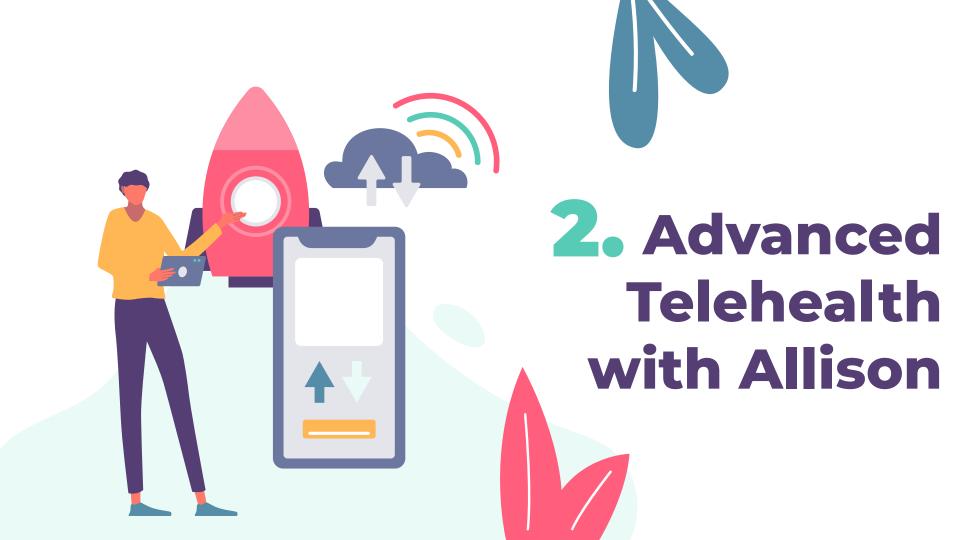

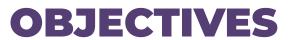

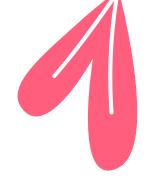

- Design a Google Classroom/Treatment Space
- Learn ideas for digital sources that can be utilized in both telehealth treatment and in person

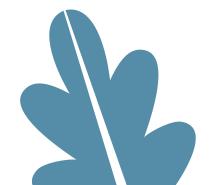

# WHAT IS A GOOGLE CLASSROOM/TREATMENT SPACE AND WHY IS IT IMPORTANT?

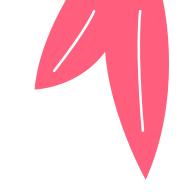

- 1. It is a space that you can create to be your own.
- 2. It can organize sites that you like to use during your sessions into one area to ease transitions between activities.
- 3. It can provide your clients with a "visual space" to look at that can remind them of your "in-person" treatment experiences.

#### MAKING A GOOGLE TREATMENT SPACE

- 1. Go to www.google.com
- 2. Click on Google apps- 9 dot grid in the upper right hand corner
- **3.** Scroll down to Slides and click on it (1st app on the 7th row)
- 4. Click on Blank Presentation
- 5. Click at the top and name your space
  - i. Example: Occupational Therapy Room

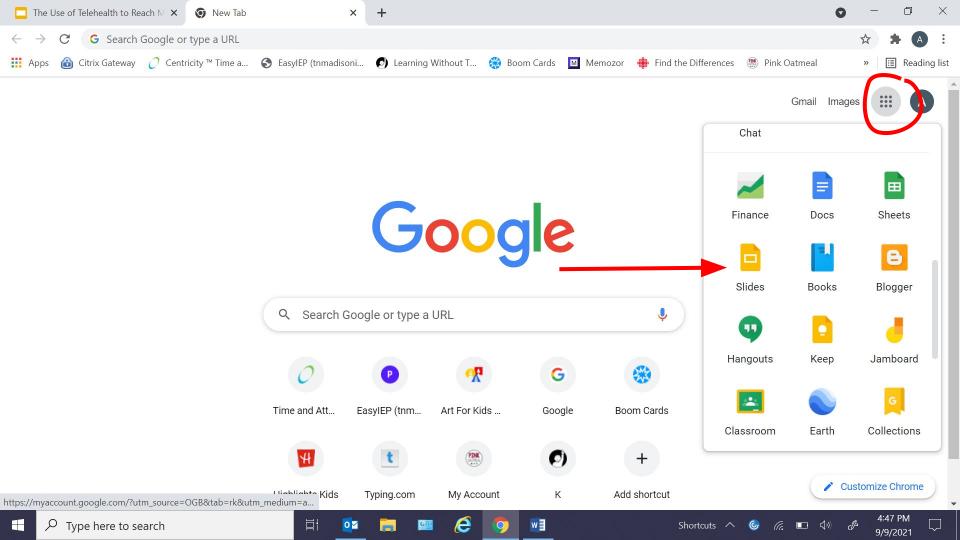

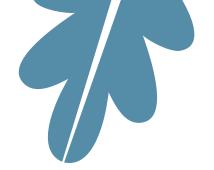

## MAKING A GOOGLE TREATMENT SPACE

- Right click on the blank slide and scroll down to Apply Layout and choose the very last one that is completely blank
- Next, you will choose a wall and floor background
  - o In the middle of the screen, click on Background
  - Click on Upload Image
  - Click on Google Image Search
  - Type in Floor and Wall Background

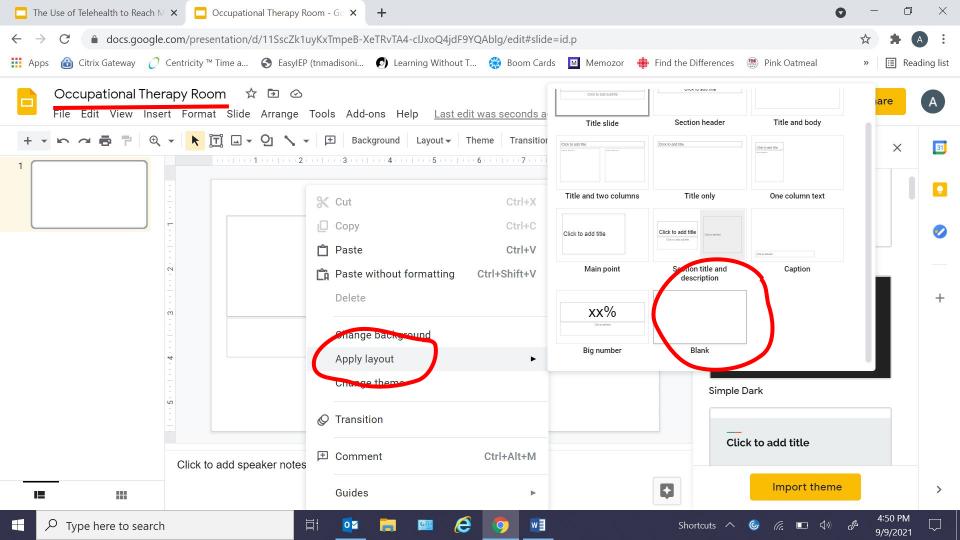

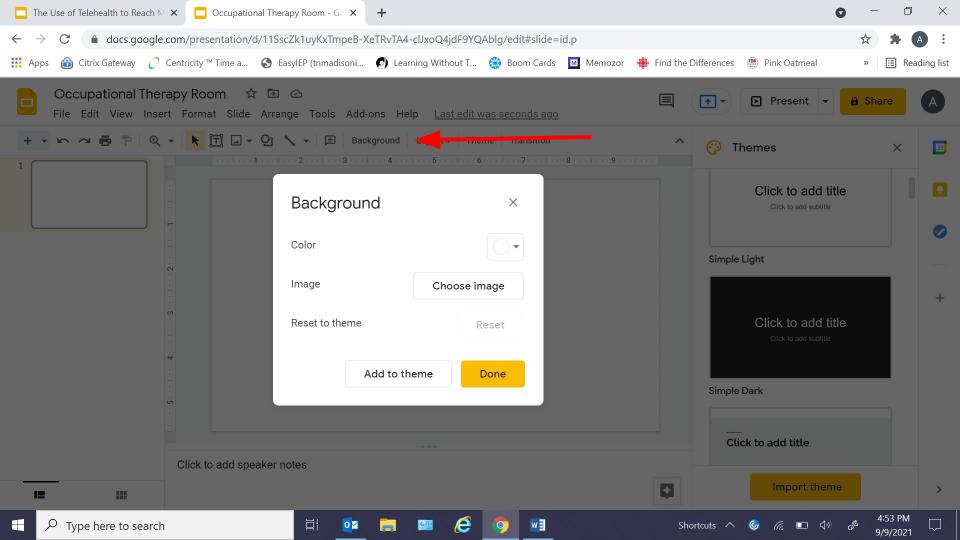

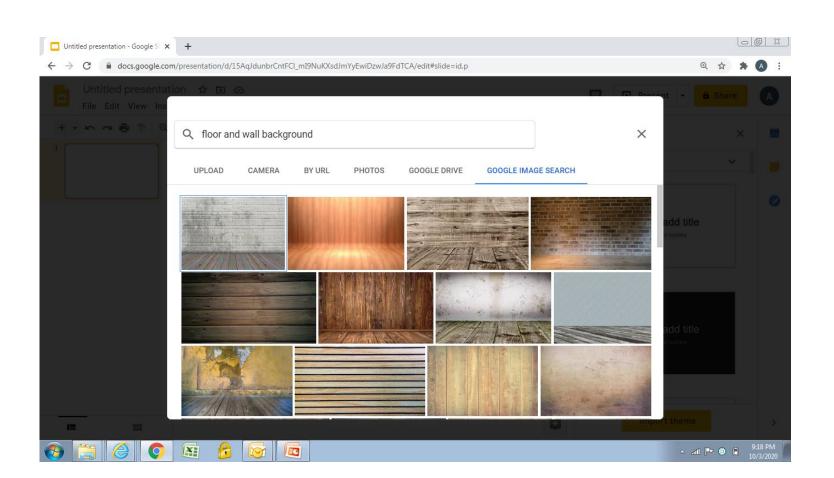

## MAKING A GOOGLE TREATMENT SPACE (CONT'D)

 Click on the image that you would like and click on Insert (at the bottom)

 The next steps may differ from one individual to another and I will give you some examples

#### **CHOOSING FURNITURE/ITEMS**

- **1.** You can choose furniture, plants, toys, etc to go in your room.
- **2.**Click on Insert ☐ Highlight Image ☐ Search the web
- 3. Type in what piece of furniture/item you want
  - i. i.e "table"
  - ii. pictures of various tables will appear
  - iii. Click on the one that you like and make sure that it is transparent

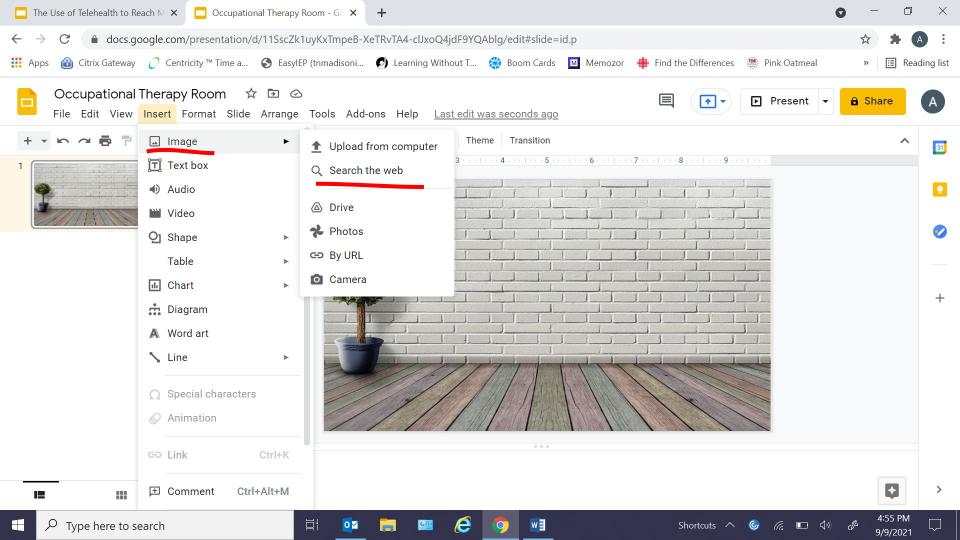

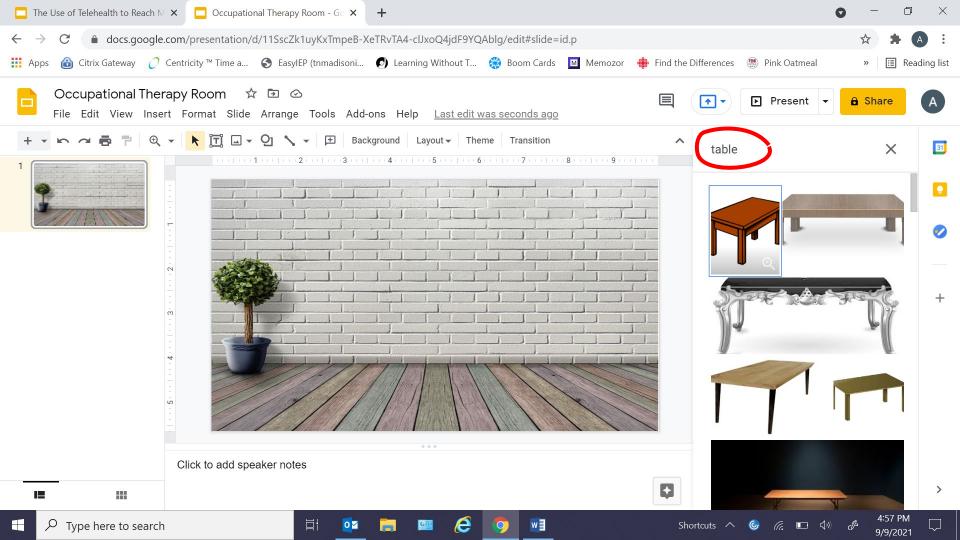

#### **CHOOSING FURNITURE/ITEMS**

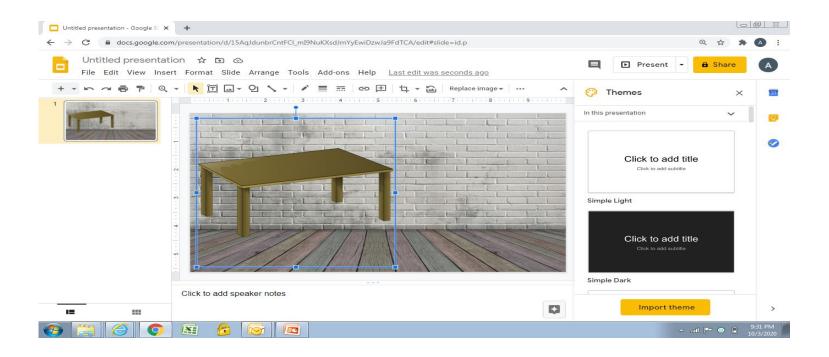

### **CHOOSING FURNITURE/ITEMS**

- •You can resize and move the furniture or item in the room by clicking and dragging.
- •You can move items, place items on shelves, or delete items as needed.

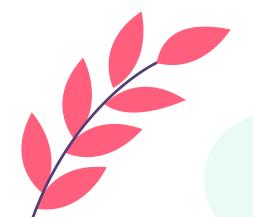

#### **ADDING THERAPY TOOLS**

- •You can add pictures/items of activities that you use in your therapy sessions such as puzzles, bubbles, toys, etc.
- To add a picture/item
  - Click on Insert □ Image
    - Upload from Computer
      - Example: You can upload a picture of your choice to your computer- make sure that it has a transparent background for most realistic look, but it does not have to- double click the image, resize, and drag to place where you want it
    - Search the web
      - Example: bean bag transparent background 

        click on the picture that you want and click on INSERT located at the bottom of the screen. You can then resize the item and drag too place where you want it.

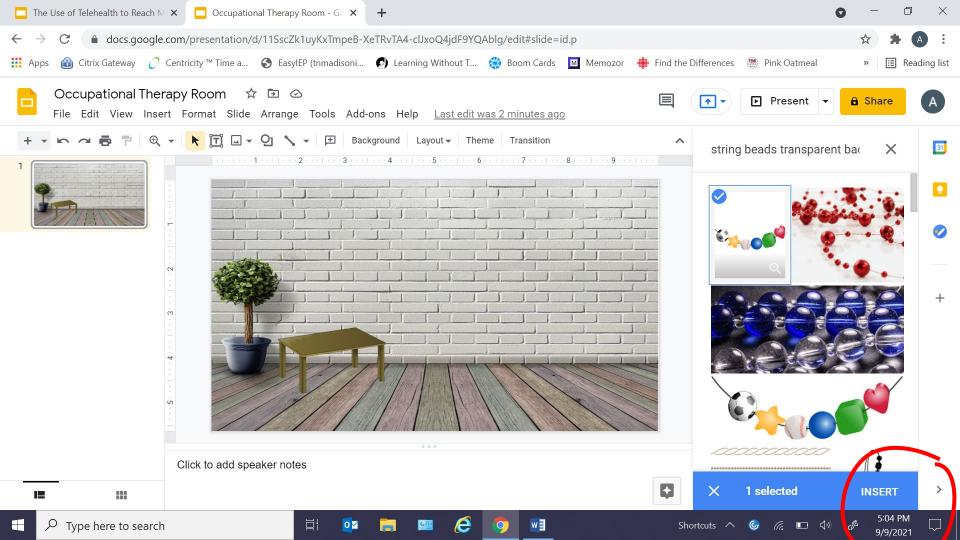

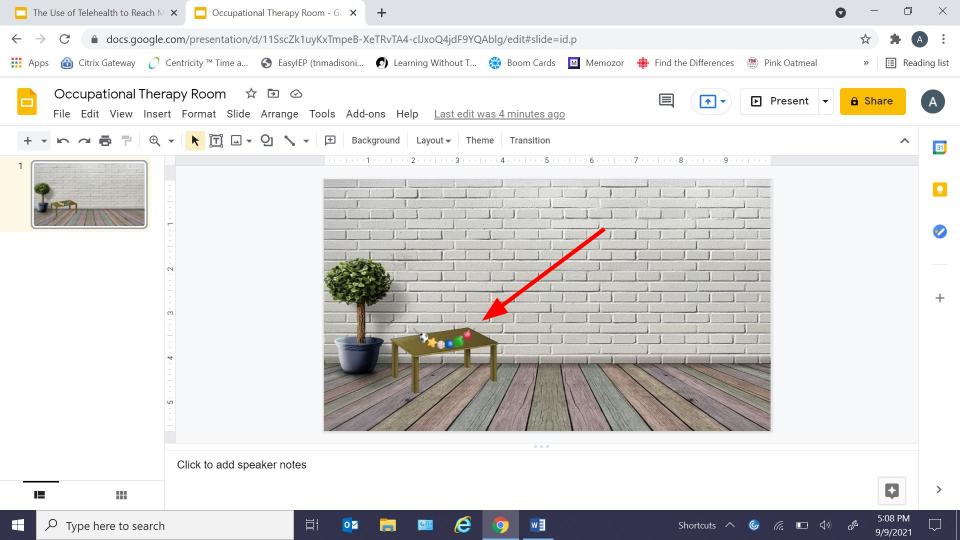

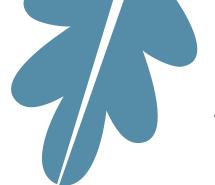

#### **ADDING A LINK**

- In your room, you can have links attached to items in your room to make it easier to pull up your activities and sources that you use during your treatment sessions.
- •For example, you could have a puzzle box item that when clicked on would take the user to a digital puzzle source
- •To add a link, click on the item in your room to highlight. Then, click on "Insert" at the top of the page and scroll down to the 13<sup>th</sup> item "Link" and click it. Then, add your website address.

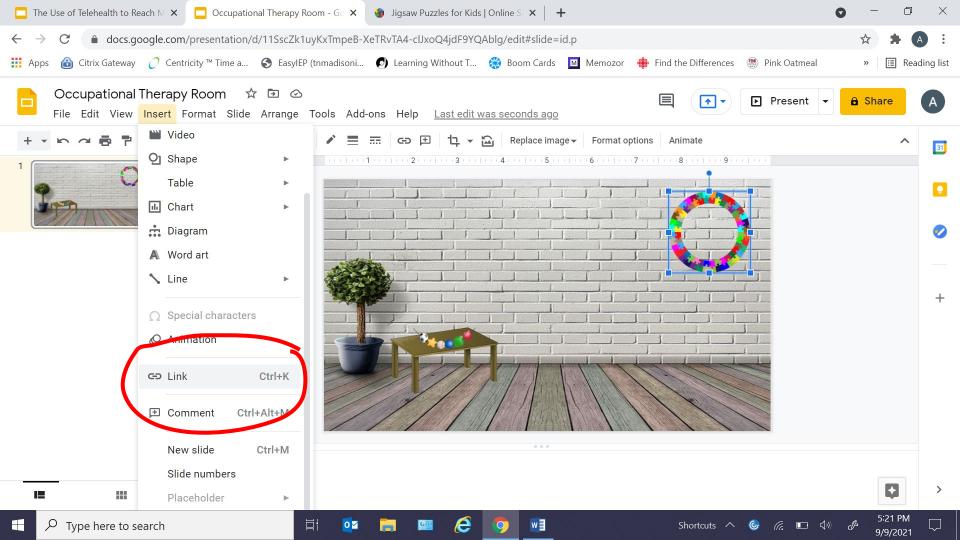

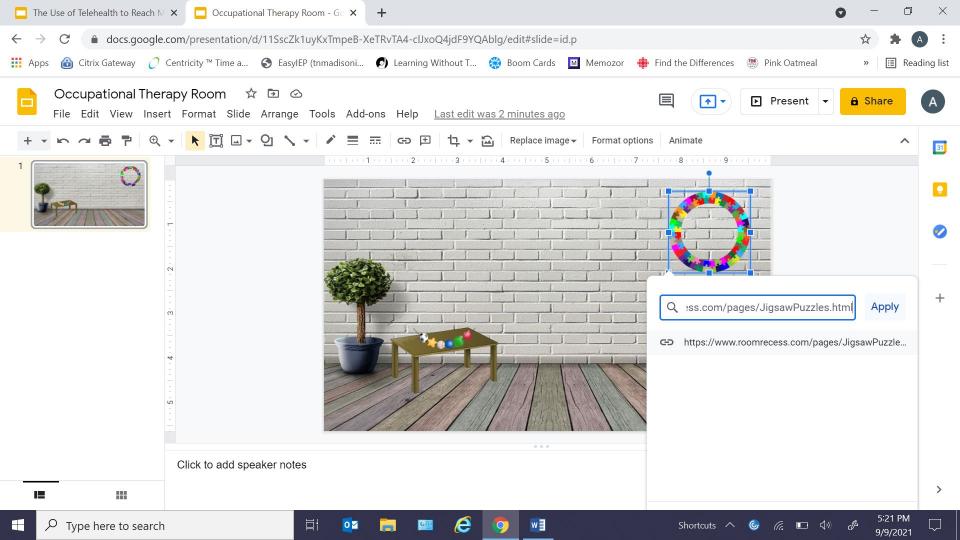

#### **ADDING A BITMOJI**

- Go to <u>www.bitmoji.com</u>
- Download the app
- Open the app and create your own avatar
- •At the top right hand corner of your Google slides page, you will see a circle with a letter in it that is your profile link and to the left of that is a ink splat
- Click it to open Extensions□Open Chrome Web Store
- •Search the store for Bitmoji and click on it to add the extension to chrome
- You will need to use your Bitmoji Log on username and password

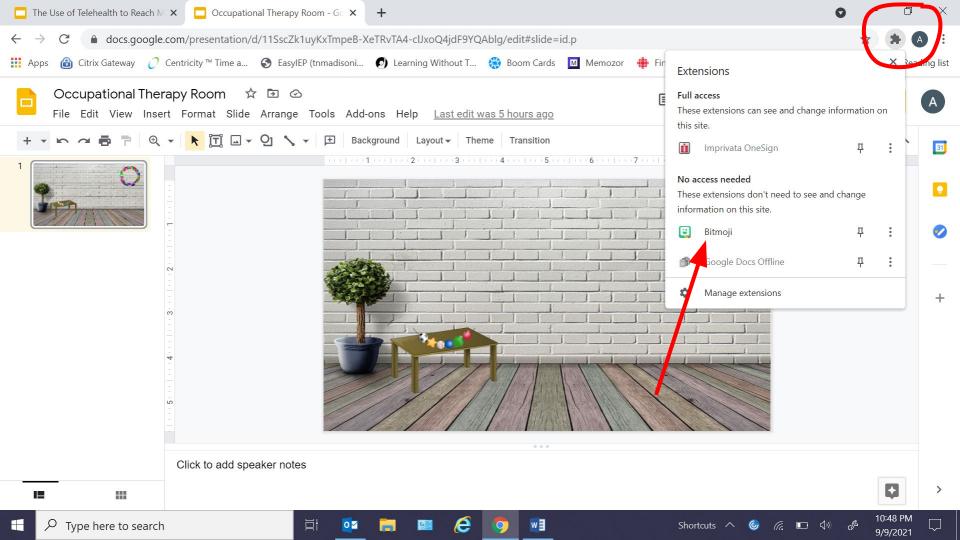

#### **ADDING A BITMOJI**

- When you are ready to add a Bitmoji, you will click on the ink splat and then click on Bitmoji
- You can search the Bitmoji stickers for the one that you want to add
- You can search with the term "happy" for example

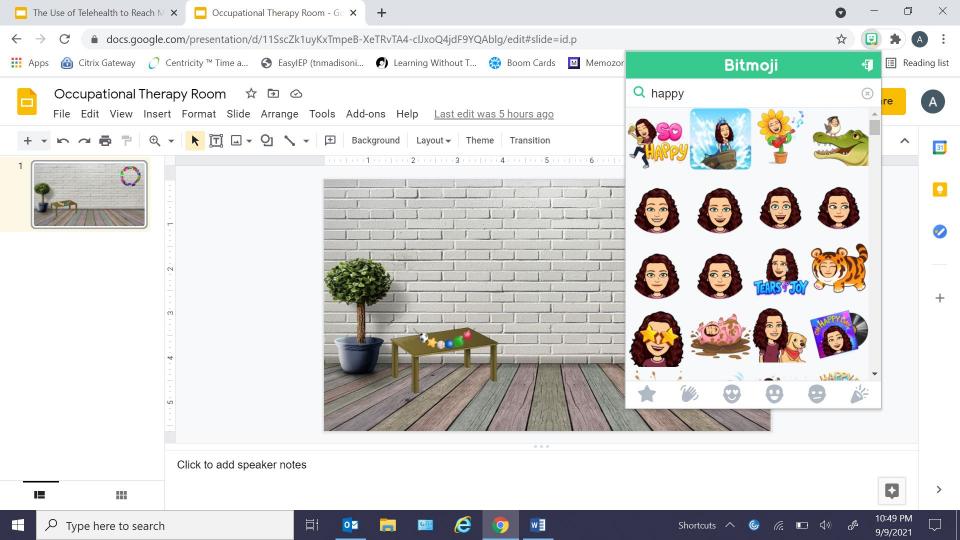

#### **ADDING A BITMOJI**

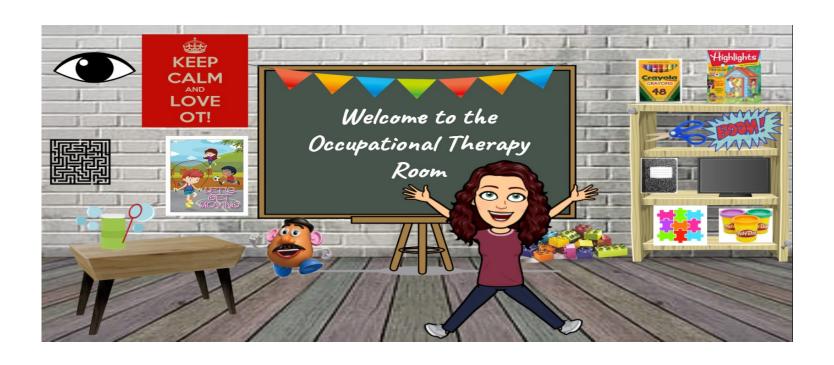

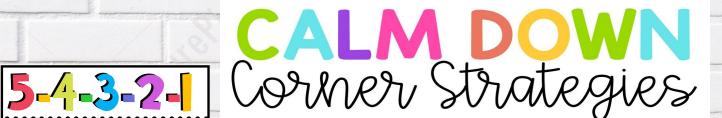

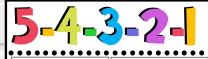

Notice 5 things you see. things you feel.

Notice 4

you hear.

Notice 3 things Notice 2 things you smell.

> Notice I thing you taste.

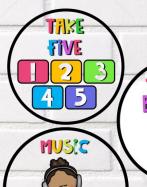

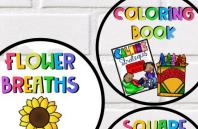

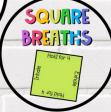

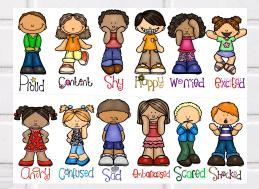

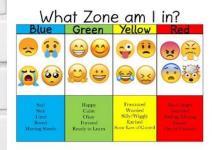

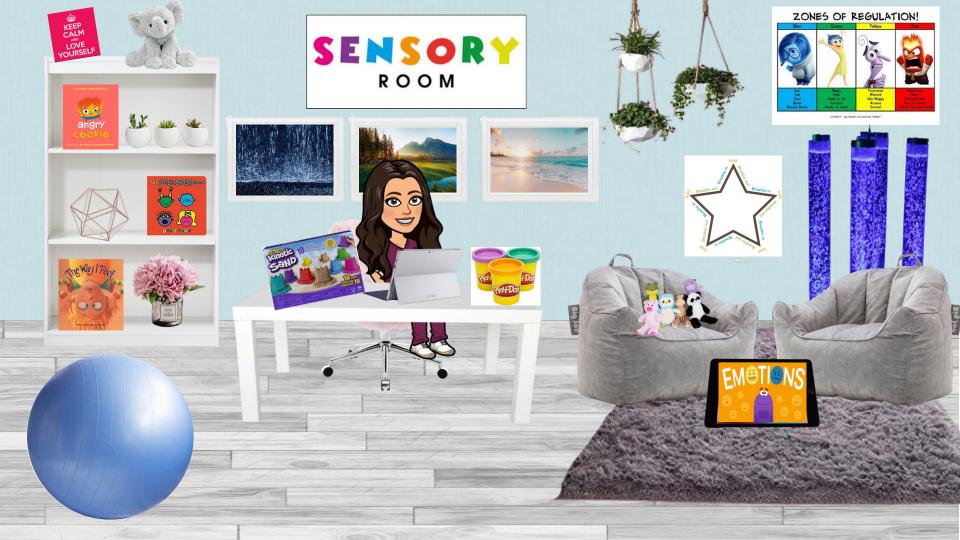

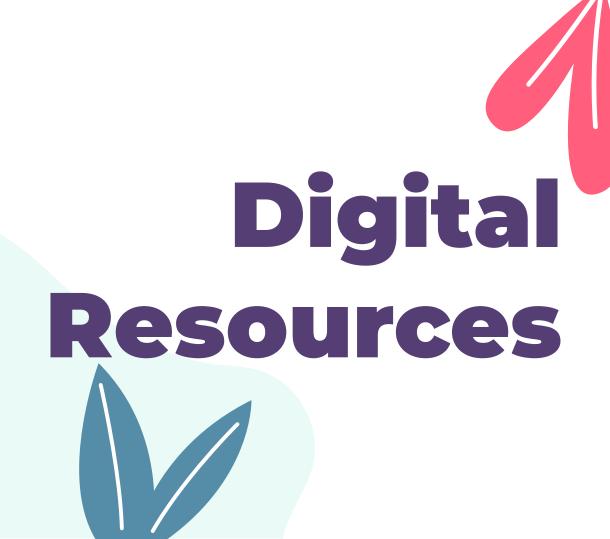

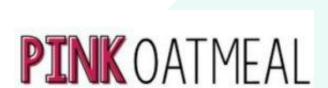

Providing Physical Activity and Motor Planning Ideas

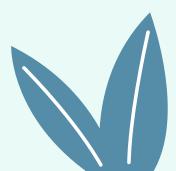

#### **PINK OATMEAL**

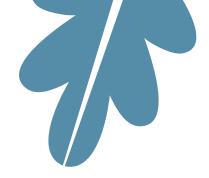

- Chanda Jothen is the founder and creator
- HUGE resource for movement breaks, gross motor activities, fine motor activities, task cards, range of motion and strengthening cards, interactive digital games

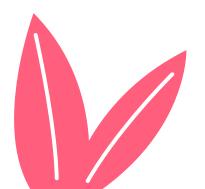

#### **PINK OATMEAL**

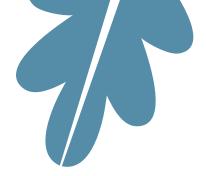

#### Popular links:

- o Freebie Library 60+ free resources: <a href="https://www.pinkoatmeal.com/freebie-library/">https://www.pinkoatmeal.com/freebie-library/</a>
- o Digital Resources (over 50): <a href="https://shop.pinkoatmeal.com/product-category/interactive/">https://shop.pinkoatmeal.com/product-category/interactive/</a>
- Tech Help <a href="https://shop.pinkoatmeal.com/tutorials/">https://shop.pinkoatmeal.com/tutorials/</a>
- o Pediatric Teletherapy Ideas: <a href="https://www.pinkoatmeal.com/pediatric-teletherapy-ideas/">https://www.pinkoatmeal.com/pediatric-teletherapy-ideas/</a>

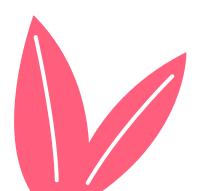

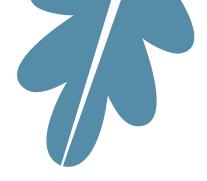

- Find it, Write it Visual Motor and Handwriting
- •Fine Motor Dough Digital Escape Room
  - Have the client fill in the missing number, count, and complete addition problems to "unlock" a hand strengthening playdoh exercise

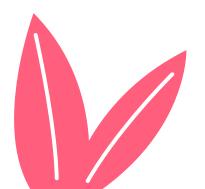

#### Find it, Write it

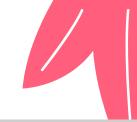

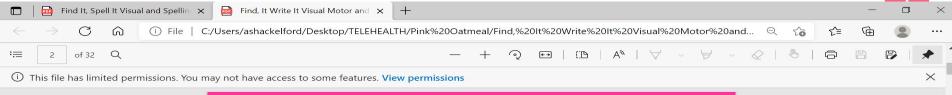

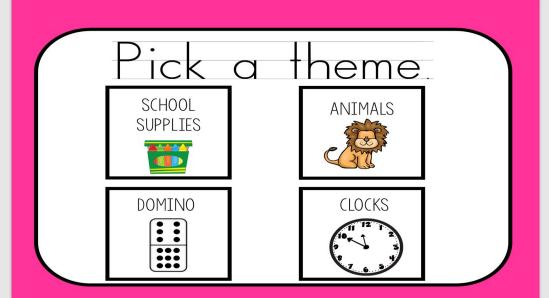

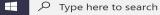

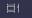

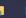

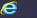

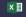

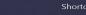

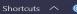

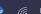

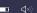

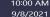

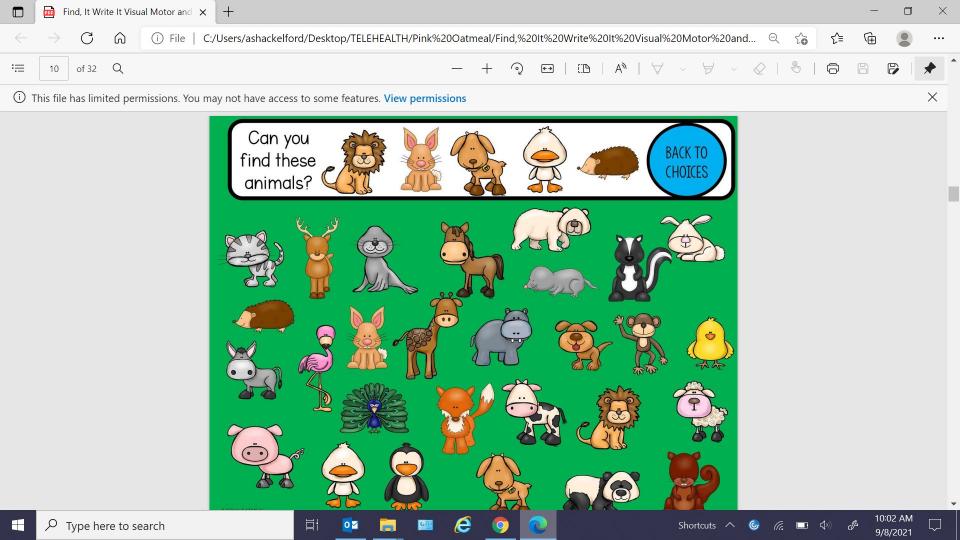

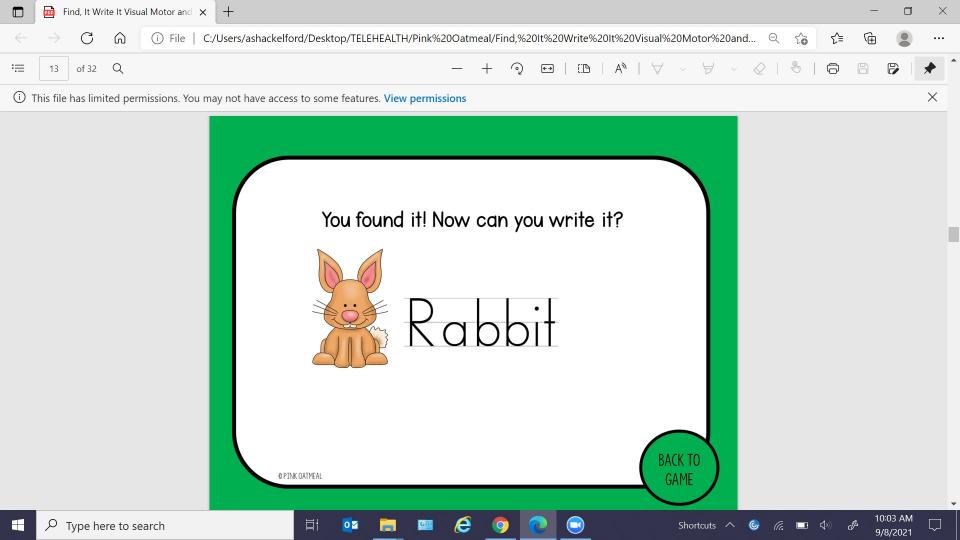

### FINE MOTOR DOUGH DIGITAL ESCAPE ROOM

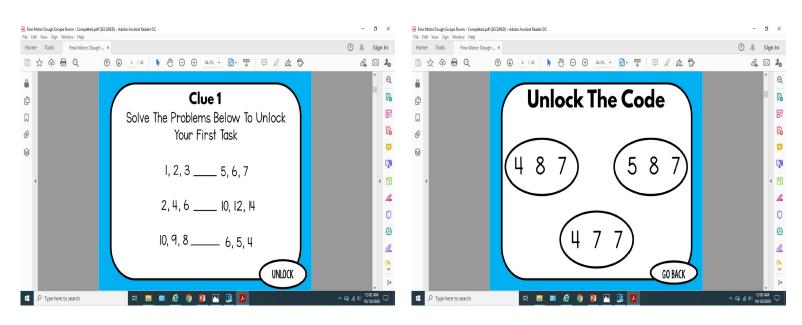

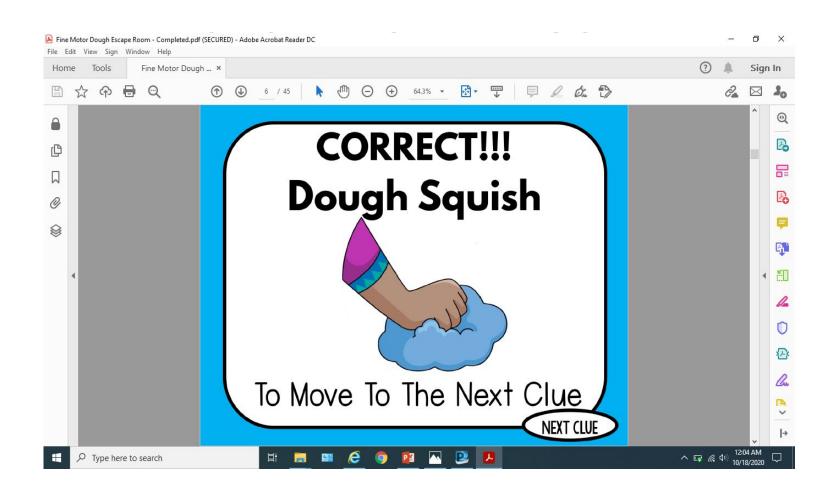

### PINK OATMEAL AND OT: Movement Activities

- Halloween Themed Movement Story
- •Ice Cream Treat Gross Motor Digital Game
- Pirate Themed Gross Motor Digital Game
- Pet Themed Gross Motor Digital Game

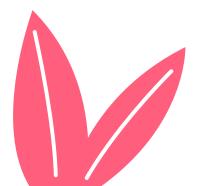

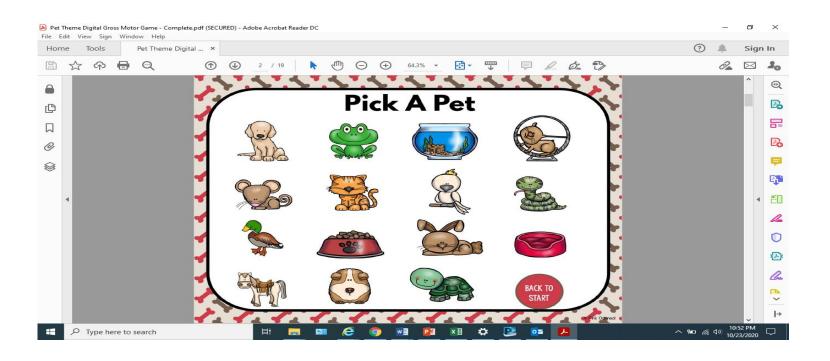

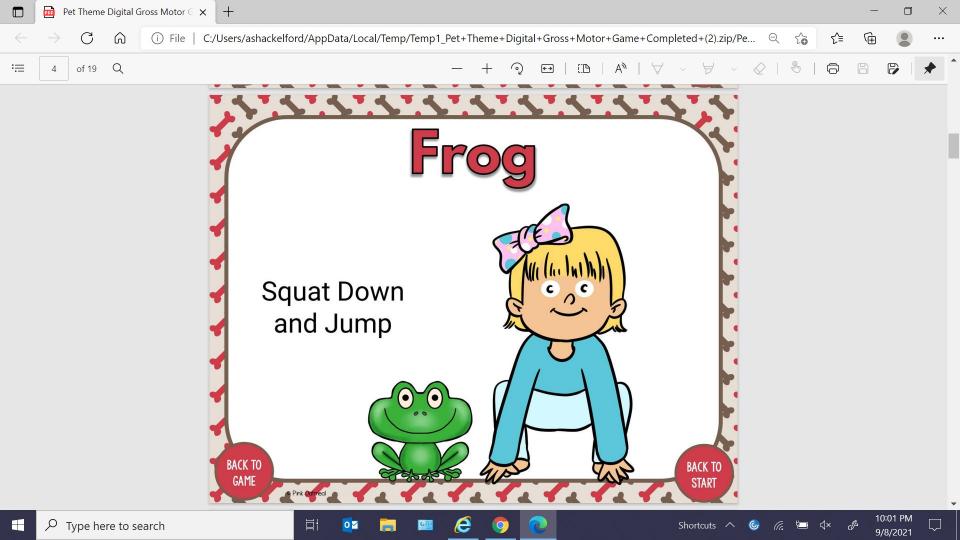

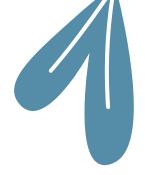

- Movement Breaks, yoga poses, gross motor activities, balance activities
  - Jumping and trampoline task cards
  - Active and dynamic range of motion and stretching cards and printables
  - Balance activities and progressions
  - Wheelchair activity cards
  - Digital games

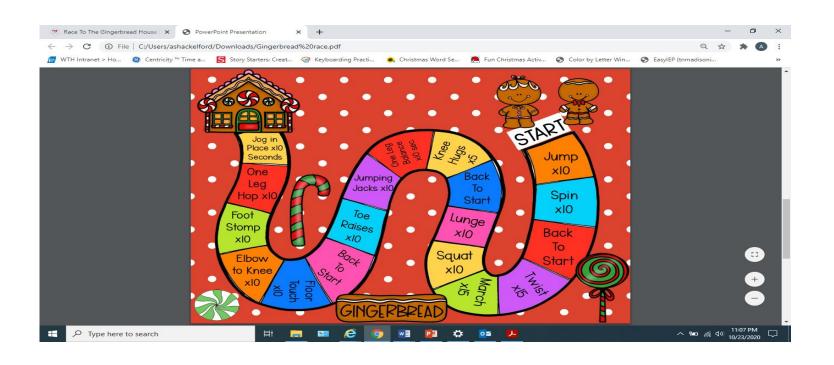

# SUPER DUPER PUBLICATIONS

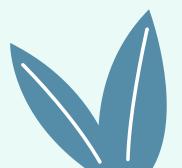

#### **SUPER DUPER**

- Go to Digital Learning
- Click on the topic that you are interested in and it will open subtitles of Books and Fun Decks
  - o Books- You are able to open books, flip pages, share pages, etc.
  - o Fun Decks: introduction, game activities, table of contents
    - Modes: freestyle, memory, game boards
    - Cards are presented at the bottom of the screen and you can click and choose the cards that you want in your deck
    - You can build a deck and you can also click and drag the cards and place them where you want to on the screen

### BOOK EXAMPLE- HIDDEN PICTURES

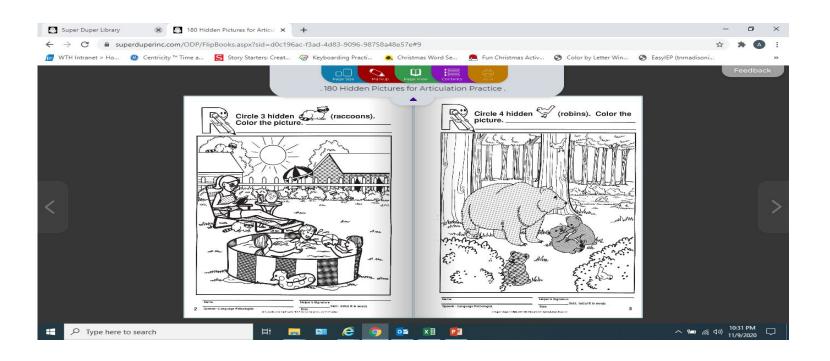

#### **MARK-UP AND STICKER OPTIONS**

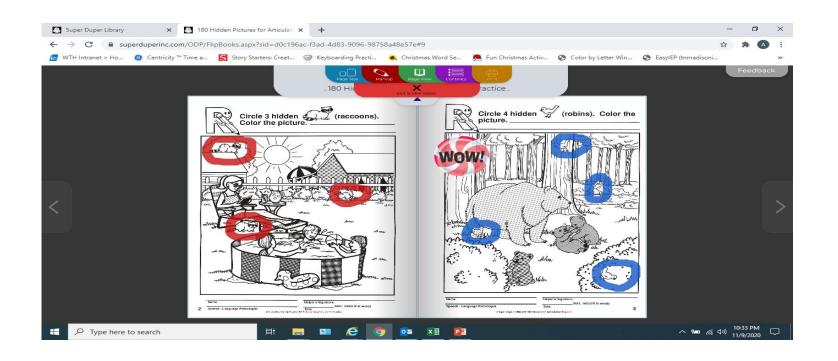

#### **FUN DECK EXAMPLE**

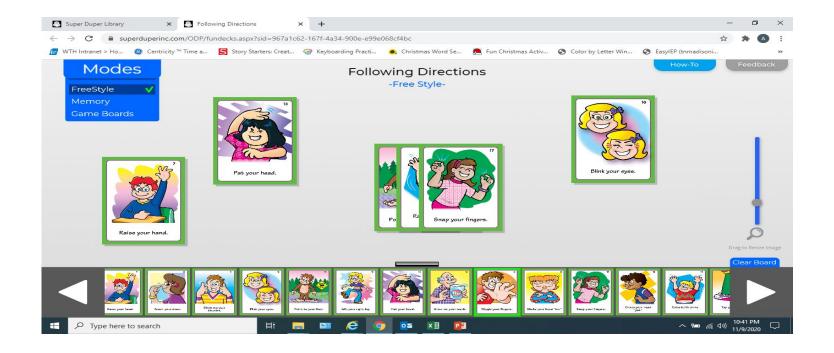

#### **SUPER DUPER AND OT**

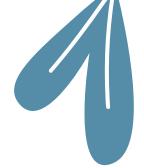

- Social skills
- Sensory diet
- Follow directions
- •Fine motor
- Upper body and core strength
- Scooter board activities
- Therapy ball activities

#### **SUPER DUPER AND OT**

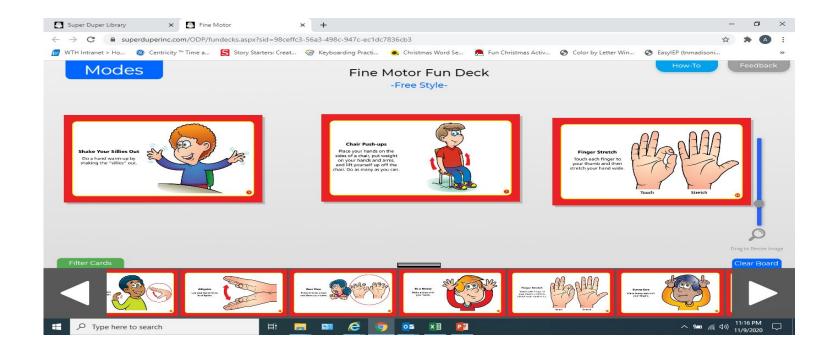

#### **SUPER DUPER AND OT**

Fun Decks

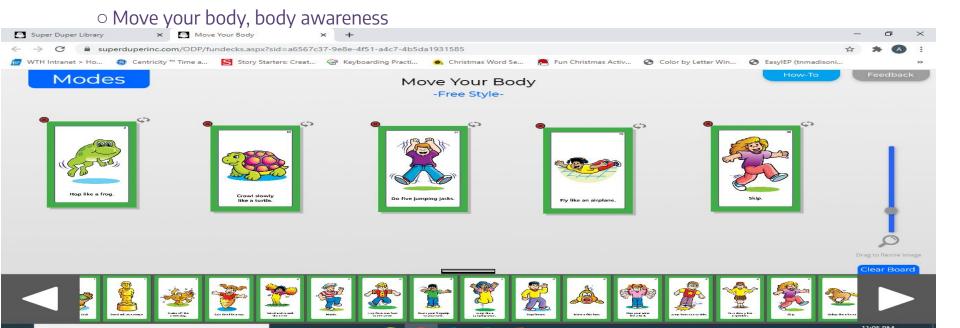

## BOOM CARDS

#### **BOOM CARDS**

- Interactive
  - More engagement
- Self-grading
  - o Can provide data
- Paperless
- You can search and buy or create your own.

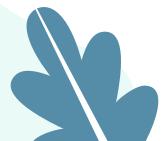

#### **BOOM CARDS**

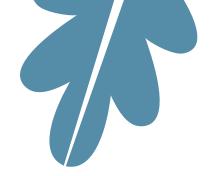

- Subject areas such as:
  - o Art
  - Career and technical
  - English language arts
  - o Health and physical ed
  - $\circ$  OT
  - Social Emotional Learning
  - Special education

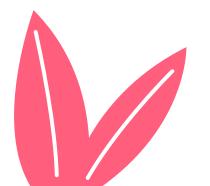

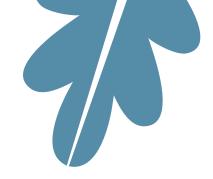

- Visual perceptual
- Visual closure
- Visual figure ground
- Form constancy
- •Identifying colors, numbers, and letters
- Problem solving
- Sequencing
- Yoga

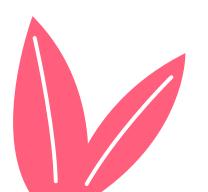

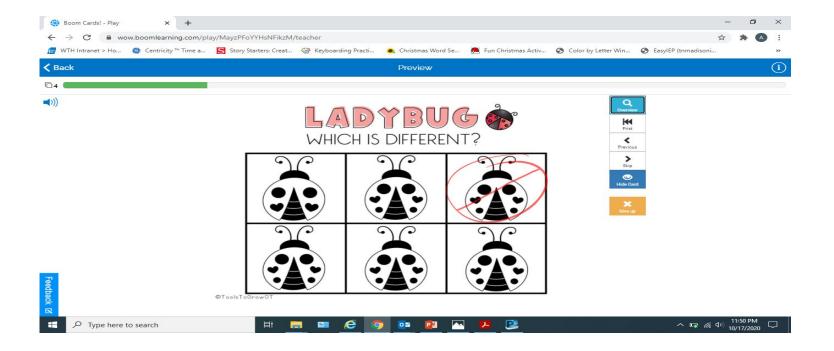

- •I Can Move cards
- Yoga poses/moves
- •Gross Motor Break
- Core Strengthening
- Body Awareness/Balance

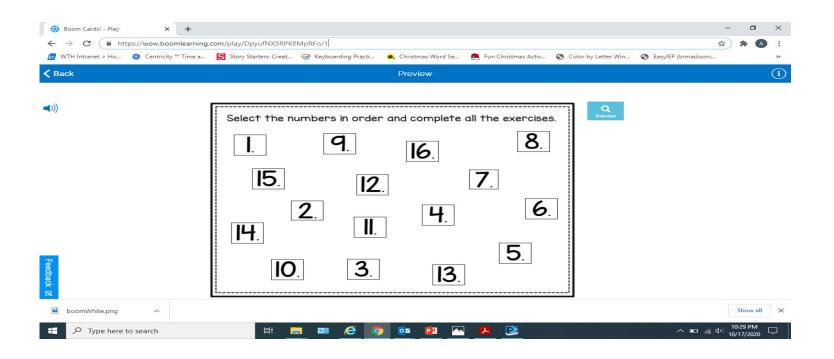

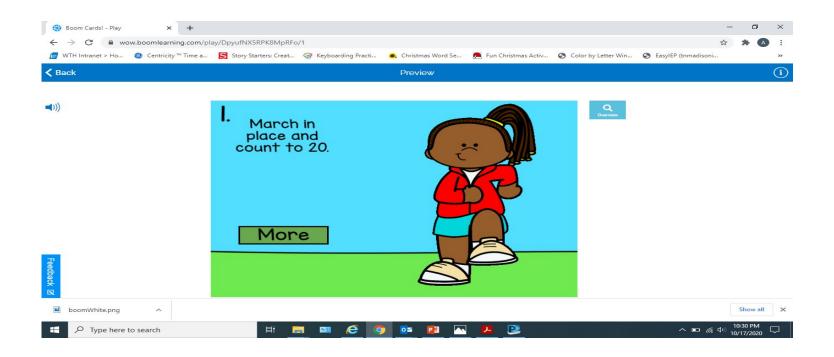

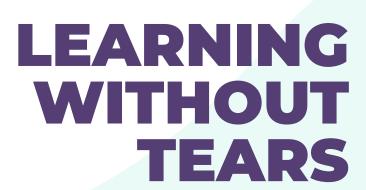

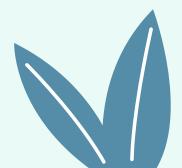

- Interactive Digital Teaching Tool
  - Student and Teacher Editions
  - Lesson planner and assignments
  - Resources
  - Digital Formation Tools
  - A+ Worksheet Maker

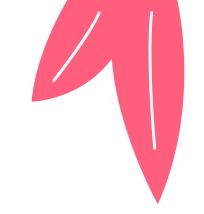

#### Resources

- Music
- Live Teaching Videos
- Wet-Dry-Try
- Letter and Number Formation
- Capitals on Wood Pieces
- Animations
- "A Click Away" sheets
- Connections Videos (Our World)

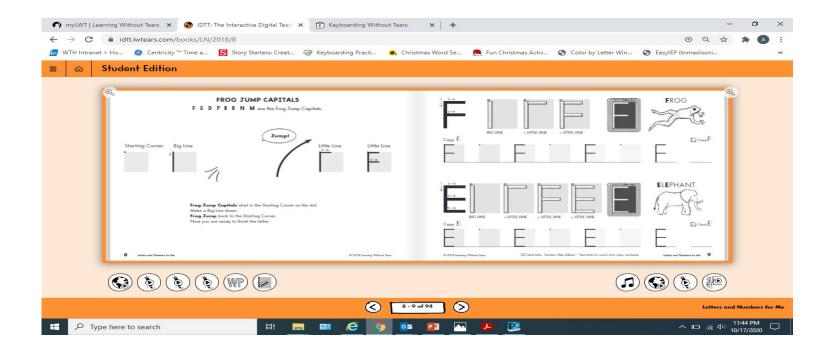

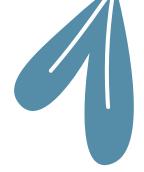

- •Interactive Digital Teaching Tool
  - Kick Start Kindergarten
  - Letters and Numbers for Me
  - My Printing Book
  - Printing Power
  - Cursive Handwriting
  - Cursive Success
- Keyboarding Without Tears
  - Pre-keyboarding and keyboarding skills
- Pre-K Interactive Tool
  - Readiness and Writing Pre-K Teacher's Guide

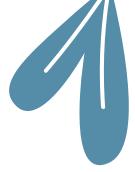

- Digital Formation Tools
  - Letter and Number Formations/Wet-dry-try
    - Print Capitals
    - Print lowercase
    - **123**
    - Cursive Capitals
    - Cursive lowercase
  - Wood Pieces

#### **GREEN SCREENS**

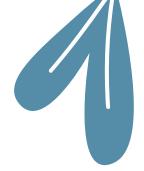

- Imaginative adventures
- PlaySpark Toys
  - PlaySpark Toys is a distance learning resource company that was created out of the COVID-19 pandemic by a SLP (Serena Murison) and an OT (Kylie Jeffrey). Our resources help guide all those seeking a more interactive distance learning experience by using a green screen. We provide free tutorials and virtual activities to educators across the globe. We want all children and educators to be able to access high quality distance learning in an affordable way. Distance education is part of our future and all children deserve to find their magic through play.

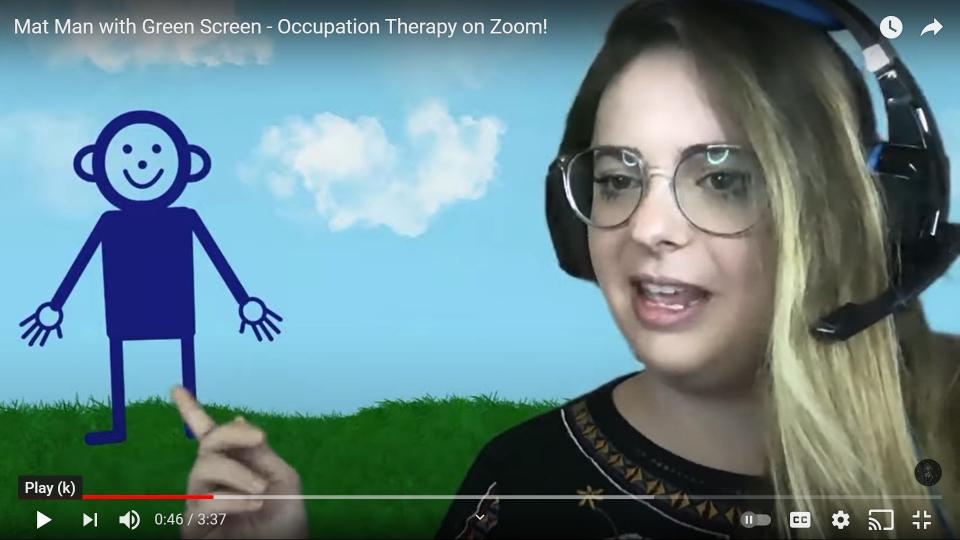

#### **TROUBLESHOOTING**

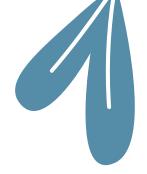

- •Click and Drag feature (not available on Chromebooks)
- Annotate the screen with numbers, letters, or shapes to provide choices if possible
- Materials

#### **CHECK OUT THESE WEBSITES**

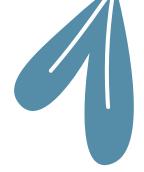

- www.artforkidshub.com
- •www.eyecanlearn.com
- https://www.roomrecess.com/pages/JigsawPuzzles.html
- https://www.highlightskids.com/games
- www.gonoodle.com
- https://www.youtube.com/user/CosmicKidsYoga

#### **Art for Kids Hub**

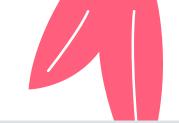

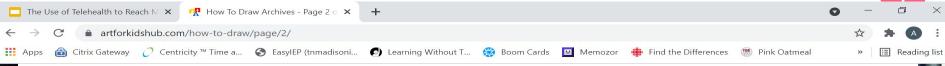

#### How To Draw An Alicorn (Unicorn & Pegasus)

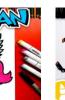

#### **How To Draw A Drone**

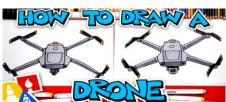

How To Draw A Wolf (or Husky) – Preschool

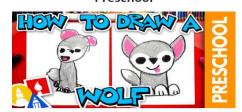

How To Draw A Ninja

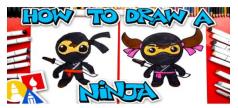

How To Draw A Funny Summer Cactus Or Saguaro

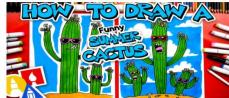

How To Draw Raphael – Teenage Mutant Ninja Turtles

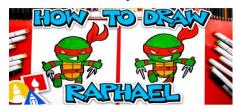

10:11 PM

#### **Eye Can Learn**

EYES CAN LEARN »

**GETTING STARTED** 

☐ The Use of Telehealth to Reach M 🗶 🔲 Occupational Therapy Room - Gc 🗶

eyecanlearn.com

HOME

C

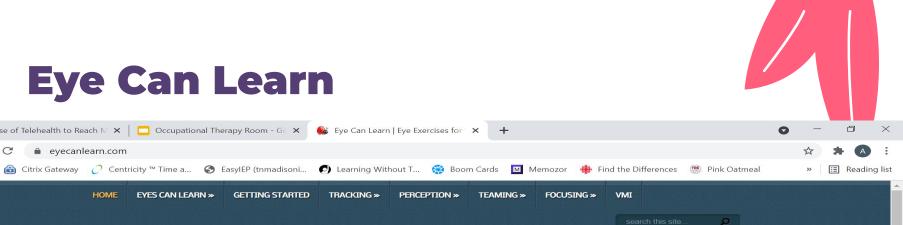

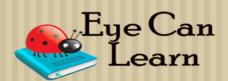

PERCEPTION »

**TEAMING** »

FOCUSING »

VMI

■ Eye Can Learn | Eye Exercises for X

TRACKING »

EYE EXERCISES FOR VISUAL HEALTH AND SCHOOL SUCCESS

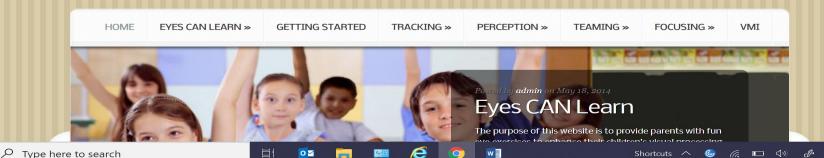

#### **Room Recess: Jigsaw Puzzles**

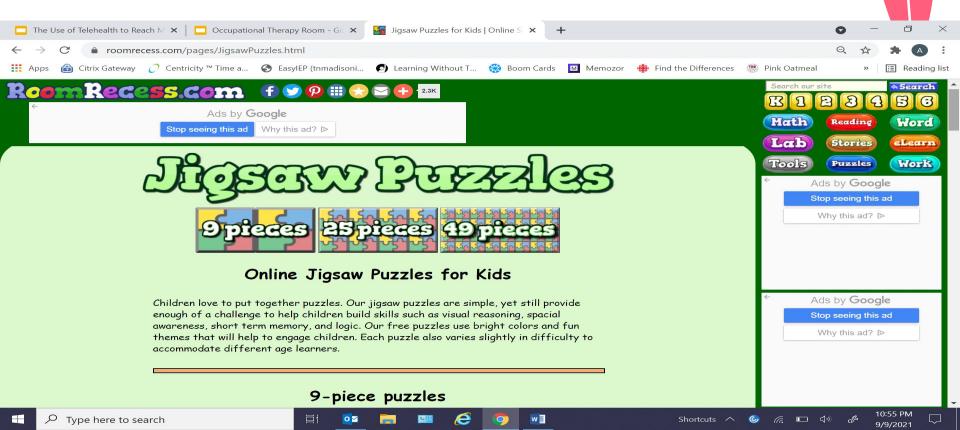

#### Highlights: Hidden Picture Puzzles

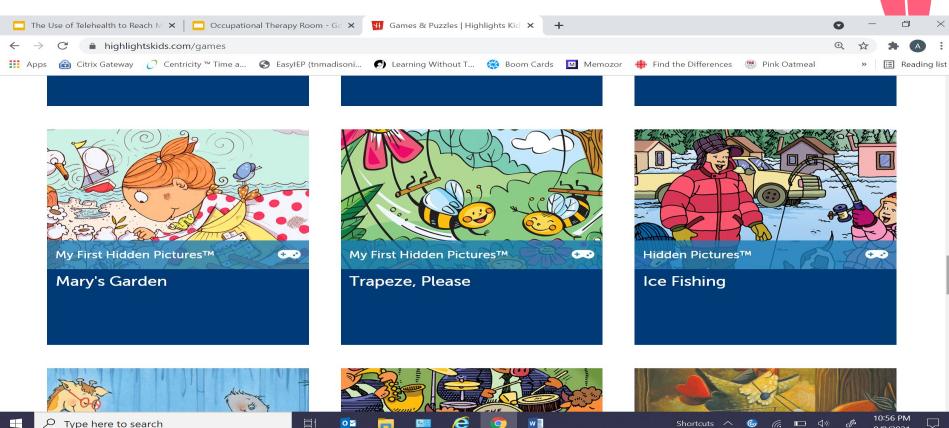

#### **GoNoodle**

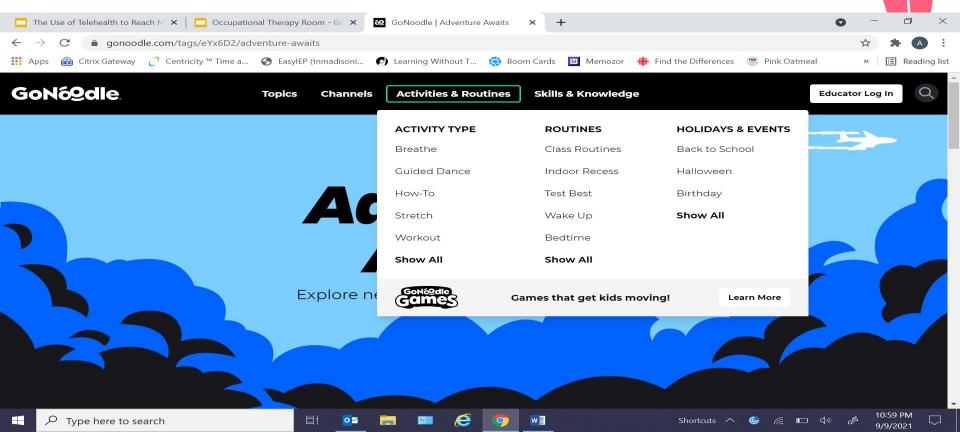

#### **Cosmic Kids Yoga**

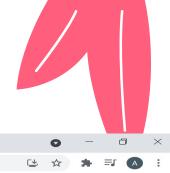

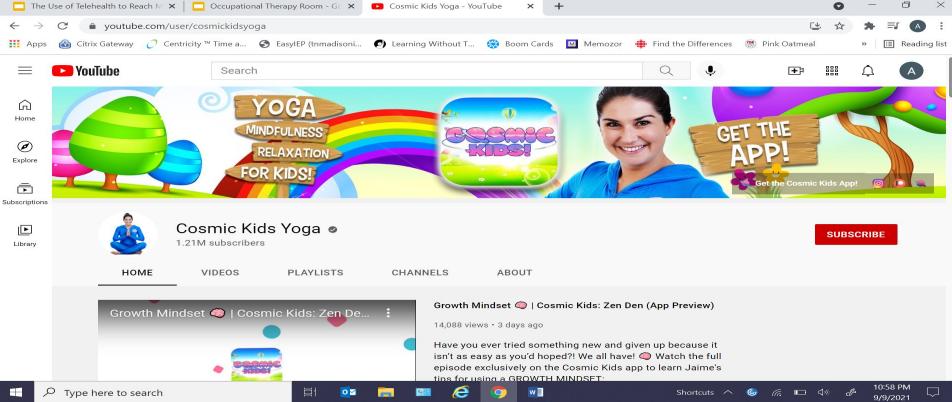

#### **FACEBOOK GROUPS**

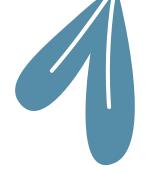

- Early Intervention and School-age Telehealth Providers
- Early Intervention Telepractice
- •School-based Occupational and Physical Therapists

#### REFERENCES

- •www.google.com
- •www.pinkoatmeal.com
- •www.boomlearning.com
- https://www.lwtears.com
- •www.artforkidshub.com
- •www.eyecanlearn.com
- https://www.roomrecess.com/pages/ligsawPuzzles.html
- https://www.highlightskids.com/games
- •www.gonoodle.com
- https://www.youtube.com/user/CosmicKidsYoga
- •www.bitmoji.com

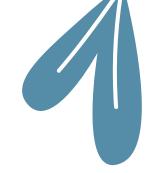

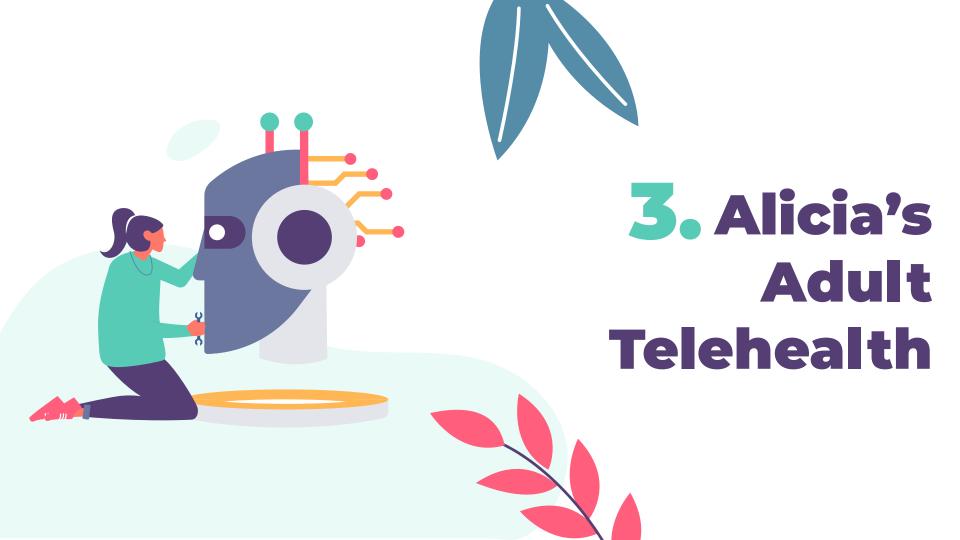

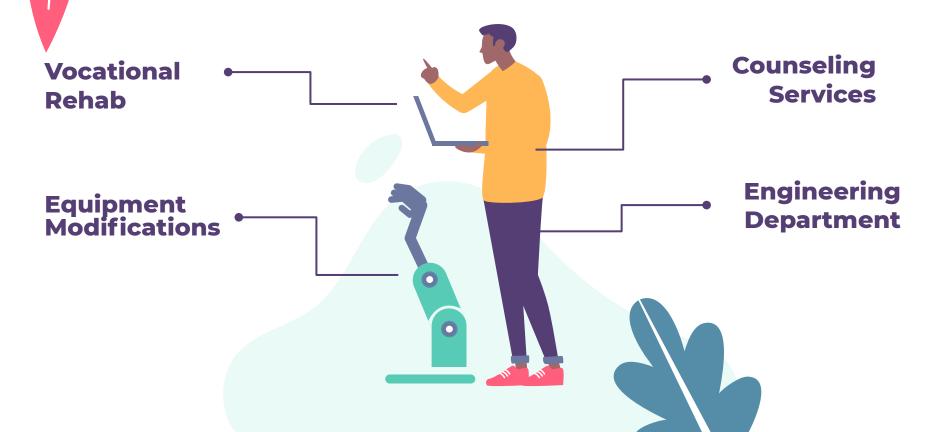

- Collaboration with Vocational Rehabilitation
- Team approach
- Using Zoom as format to facilitat effective treatment sessions

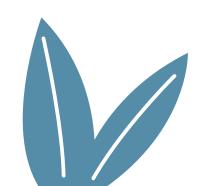

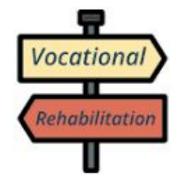

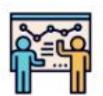

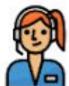

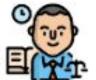

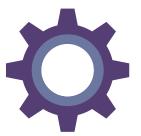

- Equipment Modification
- Collaborating with vendors to gather necessary information using technology

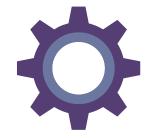

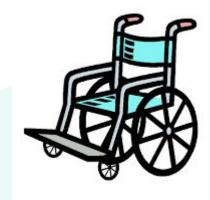

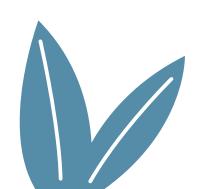

- Counseling Services
- Clients use zoom to receive weekly counseling services to address mental health needs

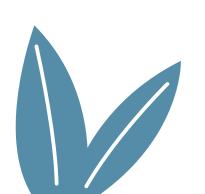

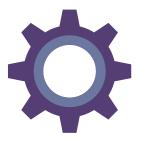

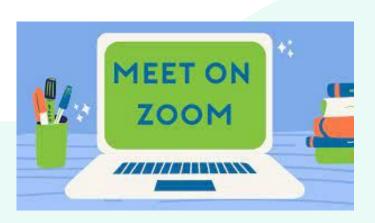

- Collaboration with Engineering Department at local college
- Client engaged in ADLs over zoom with engineering students

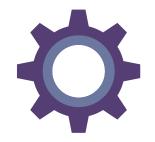

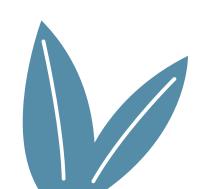

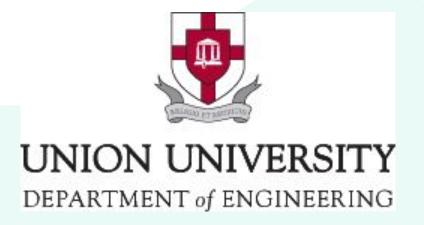

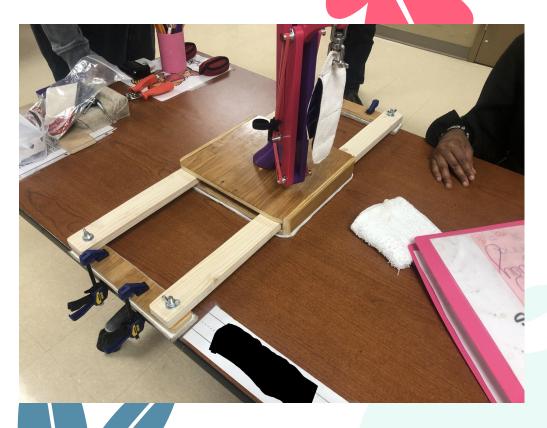

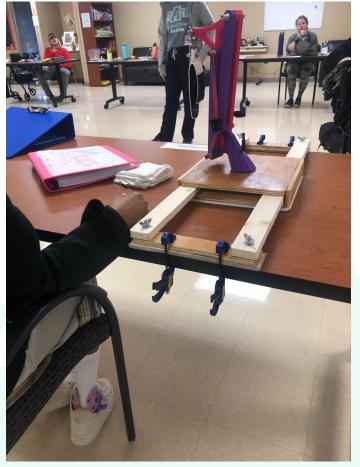

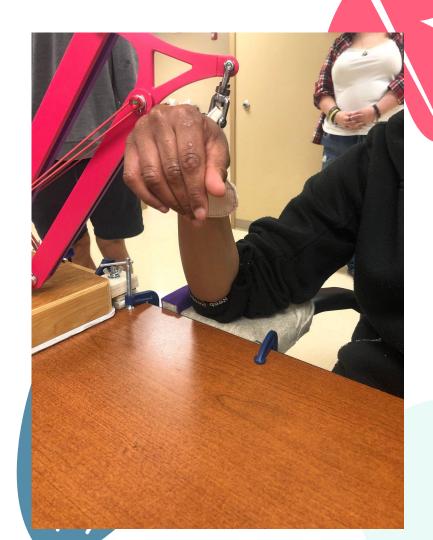

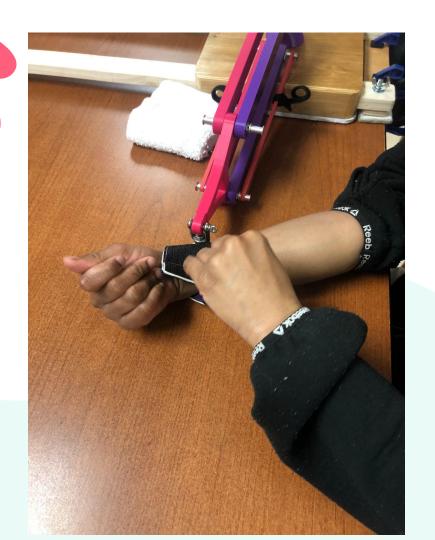

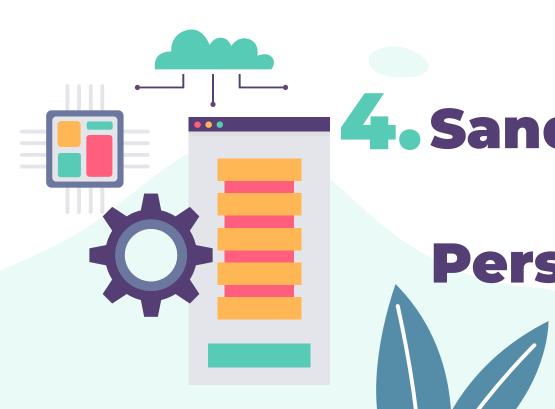

# 4. Sandy's Parent & Student Perspective on Telehealth

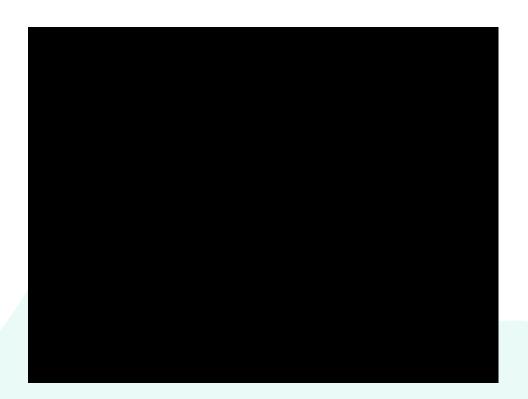

## Caity's Story

Through a Mother's Eyes

#### **Our Telehealth Journey**

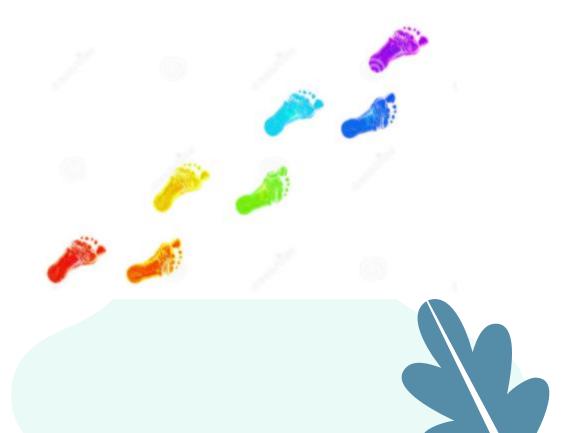

#### Caity's Bag

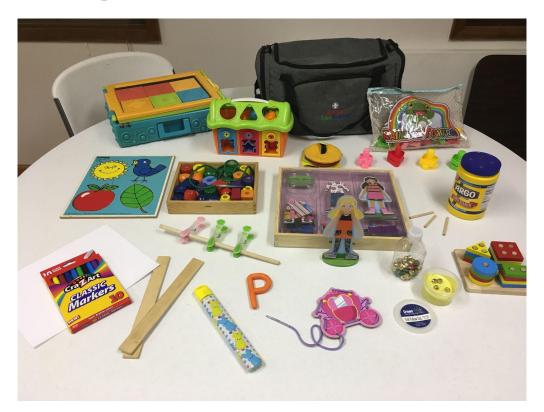

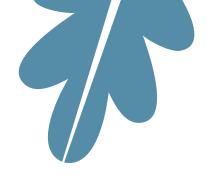

#### **Likes and Challenges**

**Pros** 

Convenience

Schedule Changes

Hands on Experience with Directions

Instant Feedback

**Natural Setting** 

Cons

Secure Internet Connection

Easy to Forget

Ideal Environment for Therapy

Limited View

Feeling of Inadequacy

**KNOWLEDGE** 

**EXPERIENCE** 

ACTIVE PARTICIPANT

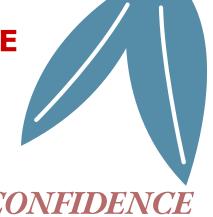

PRACTICE

CONFIDENCE

#### **EMPOWERING**

**PRIDE** 

PROBLEM SOLVE

ACCOMPLISHMENT

**TOGETHER** 

**IDENTIFY TOOLS** 

**SKILLS** 

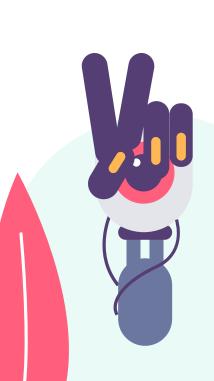

5.

# Tanner's **Telehealth** Manual and **Practical Applications**

#### **Capstone Project**

#### Research:

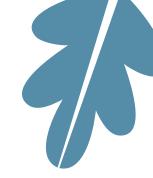

# Health Disparities

COVID-19

#### **Telehealth**

#### **↓Overall** health

- (Krahn et al., 2015)
- ↑ Comorbidity risk
  - (Cooper et al., 2015)
- ↓ Healthcare communication
  - (Charles, 2020)

#### Limited health advocacy

- (Courtenay & Perera, 2020)
- ↑ Risk for the disease
  - (Krysta et al., 2021)

#### Occupational Injustices

- (Drum et al., 2020)

#### Shift due to COVID-19

- (Valdez et al., 2021)

#### Digital inaccessibility

- (Pharr et al., 2019)

#### Limited access

(Kulkarni, 2018)

#### **Solution:**

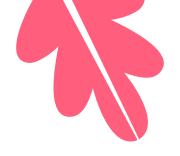

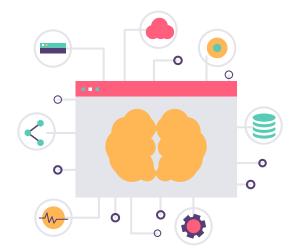

#### **Positive Telehealth Outcomes:**

(Dahl-Popolizio et al., 2020)

- Managing habits and routines
- Improving health status
- Modifying environments
- Educating and training on strategies to maximize self-management and independence

\*\*Manual of education for caregivers/staff on the provision of OT telehealth services.

#### **Capstone Objectives:**

- 1. Increase understanding of the need for telehealth.
- Investigate adults with disabilities' needs across contexts and environments to further understand and support the need for telehealth provision.
- 2. Increase knowledge of telehealth use for staff and caregivers.

Design a telehealth resource manual to further educate and train Center staff and caregivers on effective provision of services via telehealth.

- 3. Increase mutual physical, social, and mental health outcomes. Promote mutual health outcomes via telehealth through an evidence-based approach, and support the unmet needs of the population through program provision.
- **4. Address access needs via grant funding and advocacy initiatives.** Promote access to service provision for the Center, as well as community members via technology grant funding and advocacy initiatives.

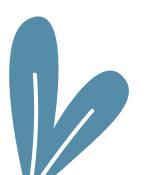

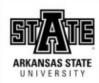

A PRODUCT OF

#### Tanner Petty, OTD/S

ARKANSAS STATE UNIVERSITY
CLASS OF 2021

#### ONLINE OCCUPATIONS:

AN OCCUPATIONAL
THERAPY TELEHEALTH
RESOURCE MANUAL

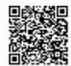

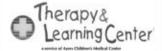

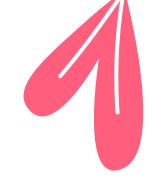

#### **Online Occupations**

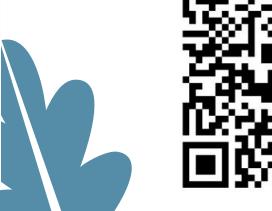

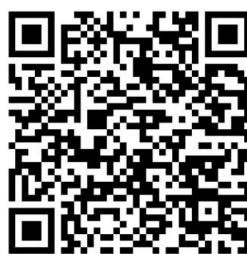

#### **Online Occupations Purpose:**

The purpose of Online Occupations was to create a resource to promote quality of life and well-being in all aspects of health for adults with disabilities. Online Occupations serves as an advocacy and education tool for staff to support adults with disabilities across all occupations and promote quality of life through telehealth.

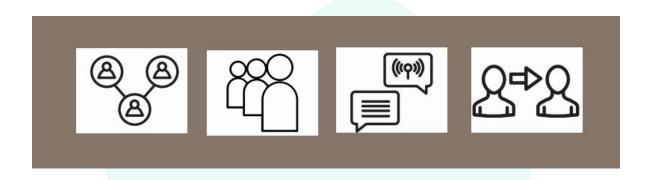

## I. Introduction

| I. INTRODUCTION                 | 2 |
|---------------------------------|---|
| What is Online Occupations?     | 3 |
| Who can use Online Occupations? | 4 |
| Purpose & Objectives            | 5 |
| Population Needs                | 6 |
| Adults with Disabilities        |   |
| Staff & Caregivers              |   |
| Role of OT & Telehealth         | 8 |
|                                 |   |

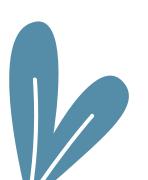

### II. Telehealth

| II. TELEHEALTH                | 9  |
|-------------------------------|----|
| What is Telehealth?           | 10 |
| Telehealth Equipment          | 12 |
| Telehealth Online Etiquette   | 13 |
| Digital Etiquette Checklist   | 14 |
| HIPAA Compliance & Telehealth | 15 |
| Digital Accessibility         | 18 |
| Telehealth Resources          | 23 |

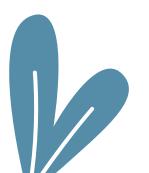

# III. Occupational Therapy Practice Framework-4 (OTPF-4)

| Activities of Daily Living              | 27 |
|-----------------------------------------|----|
| Instrumental Activities of Daily Living | 37 |
| Health Management                       | 44 |
| Rest and Sleep                          | 48 |
| Education                               | 50 |
| Work                                    | 54 |
| Play                                    | 57 |
| Leisure                                 | 60 |
| Social Participation                    | 63 |

| Sensory & Self-Regulation             | 66 |
|---------------------------------------|----|
| Apps                                  | 68 |
| Additional Resources                  | 69 |
| Blind, Deaf, and & Physical Resources | 72 |
|                                       |    |

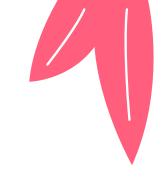

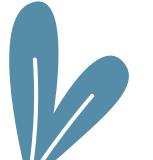

## IV. Therapy Resources

| IV. THERAPY RESOURCES | 73 |
|-----------------------|----|
| Physical Therapy      | 74 |
| Speech Therapy        | 77 |
| Assistive Technology  | 81 |
| Assessments           | 82 |
| Simple Practice       | 85 |

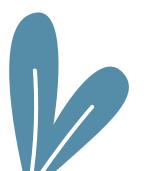

### V. Resources

| V. RESOURCES           | 86 |
|------------------------|----|
| Glossary               | 87 |
| Annotated Bibliography | 88 |
| References             | 93 |

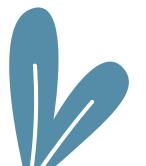

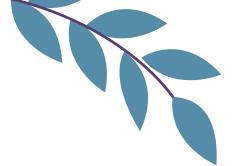

#### **Online Occupations**

#### **ONLINE OCCUPATIONS:**

AN OCCUPATIONAL
THERAPY TELEHEALTH
RESOURCE MANUAL

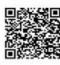

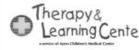

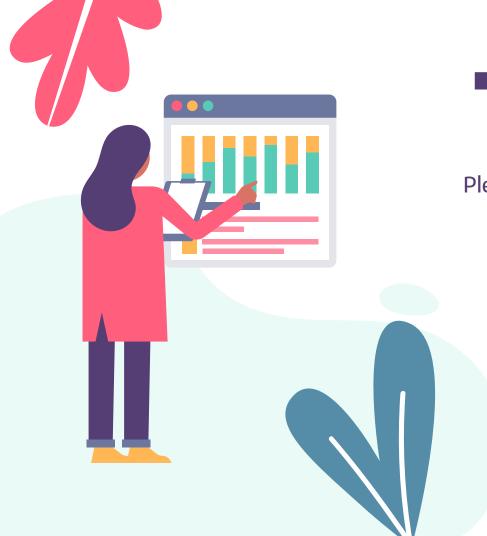

## Thanks!

Please feel free to email us with additional questions!

Barb: <u>Barbara.Meussner@wth.org</u> Allison: <u>Allison.Shackelford@wth.org</u>

Alicia: alicia.rinks@wth.org

Sandy: <u>sandradicks403@gmail.com</u> Tanner: <u>tannerpettywright@gmail.com</u>

CREDITS: This presentation template was created by Slidesgo, including icons by Flaticon, and infographics & images by Freepik

Please, keep this slide as attribution

# Scan for our Handouts! Telehealth Procedural Guidelines

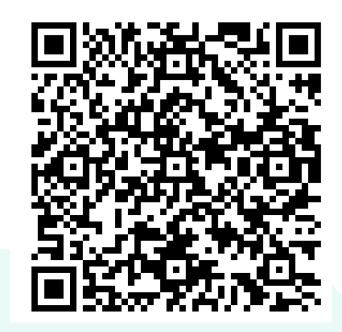

#### Scan for our Handouts! Telehealth Tips for Families

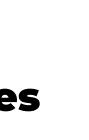

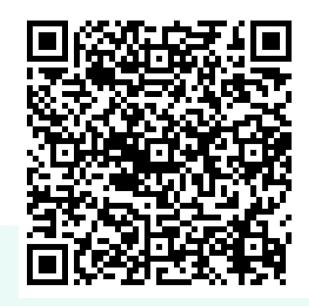

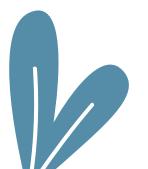